## **b ilgisayar I d ünyas›ndan I**

## Bilgisayarınız sayesinde, dünyanın bir diğer ucundaki radyo ve televizyon yayınlarına ulasabileceğinizi biliyor musunuz?

Televizyonlar ve radyolar, günümüzde neredeyse her evin vazgecilmezleri arasında yer alıyorlar. Peki, evinizdeki bilgisayarları da bir televizyon veya radyo gibi kullanabileceğinizi biliyor muydunuz? Üstelik bilgisayarınızın yardımıyla, dilerseniz dünyanın bir diğer ucundaki radyo ve televizyon yayınlarına da ulaşabilirsiniz. Bunun için İnternet bağlantısı ve Windows isletim sistemiyle hazır olarak gelen Windows Media Player uygulaması dışında hiçbir seye gereksiniminiz yok. Windows Media Player bilgisayarınızda bulunan müzik ve video dosyalarını oynatmak için kullanılan bir yazılım. Ancak üzerindeki birkaç düğme sayesinde, kolayca İnternet'ten yayın yapan radyo ve televizyon kanallarını izleyebileceğiniz bir araca dönüşebiliyor. Hatta bu araç sayesinde yeni çıkan film tanıtımlarına ve yeni çıkan müzik albümlerinden örnek parçalara kolayca ulaşabiliyorsunuz.

Windows Media Player'ın bu özelliğini kullanabilmek için, İnternet bağlantınızı sağladıktan sonra Başlat-Programlar-Donatılar-Eğlence yolunu izleyerek burada simgesini göreceğiniz Windows Media Player yazılımını çalıştırın. Acılan yazılım penceresinin sol tarafında bulunan düğmeler arasında, Ortam Kılavuzu ve Radyo Ayarlayıcısı düğmelerini göreceksiniz. Bu düğmelerden Ortam Kılavuzu düğmesi, Windows Media player ekranını bir Internet tarayıcısı haline dönüstürecek. Burada bulunan sesli veya görsel içeriklerden herhangi birinin bağlantısına tıklayarak, ilgili ses ve görüntünün bilgisayarınızda yayınlanmasını sağlayabilirsiniz. Bu bölümde, özellikle yeni filmlere ilişkin tanıtımlar ve yeni çıkan müzik albümlerine ait kısa tanıtım parçaları bulabilirsiniz.

Windows Media Player sayesinde yeni albüm ve film tanıtımlarına ulaşabilirsiniz.

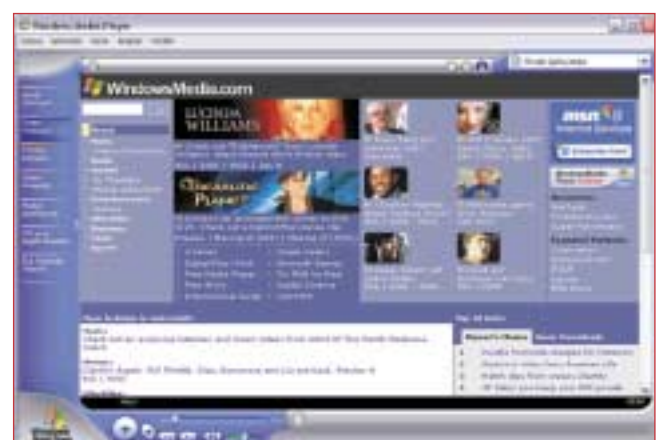

Radyo Ayarlayıcısı düğmesi de, adına uygun biçimde İnternet üzerinden yayın yapan radyoları bulmanızı ve dinlemenizi sağlıyor. Radyo Ayarlayıcısı düğmesine bastığınızda, kısa bir beklemenin ardından, dinleyebileceğiniz radyo istasyonlarına iliskin kategoriler karşınızda beliriyor. Burada yer alan seçenekler yardımıyla, sevdiğiniz müziklerin çalındığı ya da dünyanın herhangi bir bölgesine ait radyo yayınlarını dinleyebilirsiniz.

İnternet radyolarını dinlemek istediğinizde, seçtiğiniz istasyonun karşısında 28K, 56K gibi yazılar göreceksiniz. Bunlar, radyo yayınının ses kalitesini belirtir. Bu rakamlardan büyük olanlarına tıklarsanız ses kalitesi artar, ancak yavaş bağlantılarda seste sürekli kesintiler oluşur. Yavaş bir bağlantıya sahipseniz, 28K radyo yayınlarından da yeterince kaliteli ses alabilirsiniz.

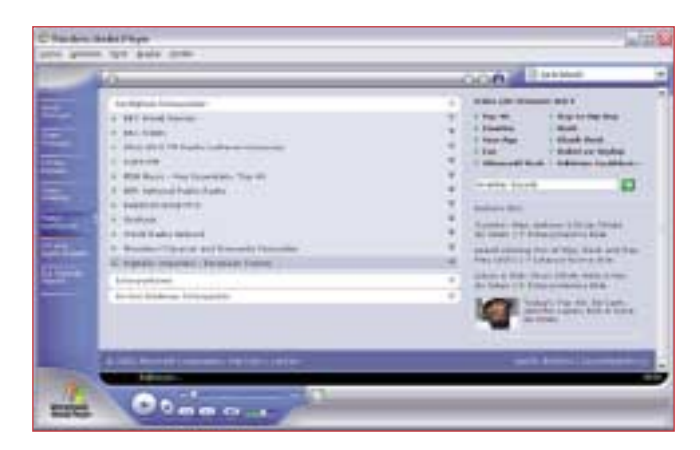

Bilgisayarınızı kullanarak çok sayıda radyo istasyonunu dinleyebilirsiniz.

Son olarak Windows Media Player'ın bu özelliklerinden uygun biçimde yararlanabilmek için, Windows Media Player'ın son sürümünü bilgisayarınıza yüklemenizde yarar var. Kullandığınız Windows sürümüne uygun olan son Windows Media Player sürümünü

http://www.microsoft.com/windows/windowsmedia/ download/default.asp adresinden indirip bilgisayarınıza kurabilirsiniz.

Levent Daşkıran